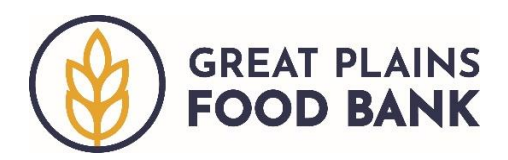

## **Viewing a Neighbor's Visit History**

You may see a full list of the visits a neighbor has made to your pantry by viewing their Full History.

Start by searching for the neighbor whose visit history you would like to view. Click the plus sign next to their name.

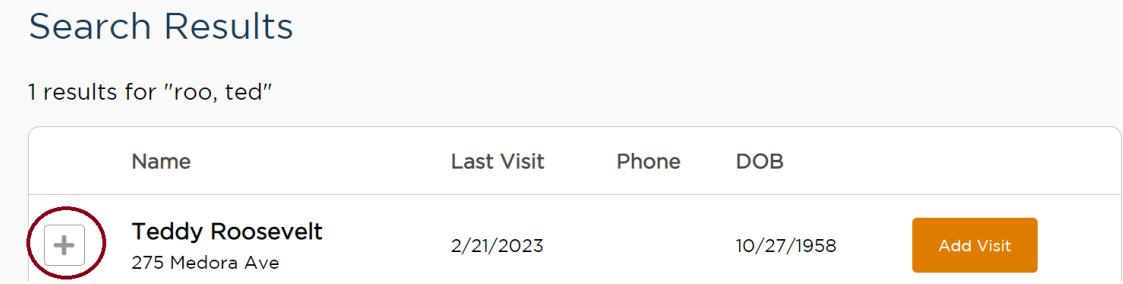

## Scroll down and click on *"View Full History."*

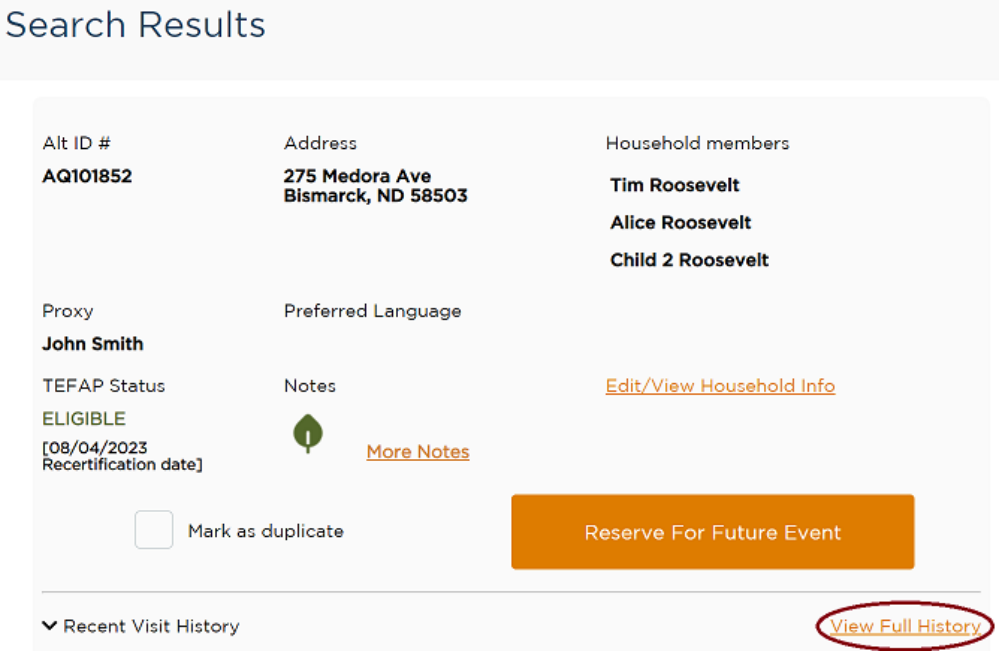

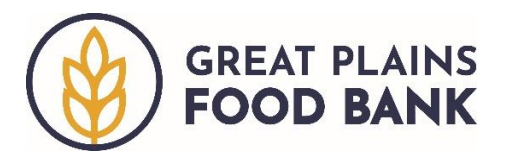

A full list of the neighbor's visits, including the date of the visit, will generate. Scroll down to the end of the page to see all visits recorded. **\*Note, the visits may be listed on more than one page.**

## **Household Profile**

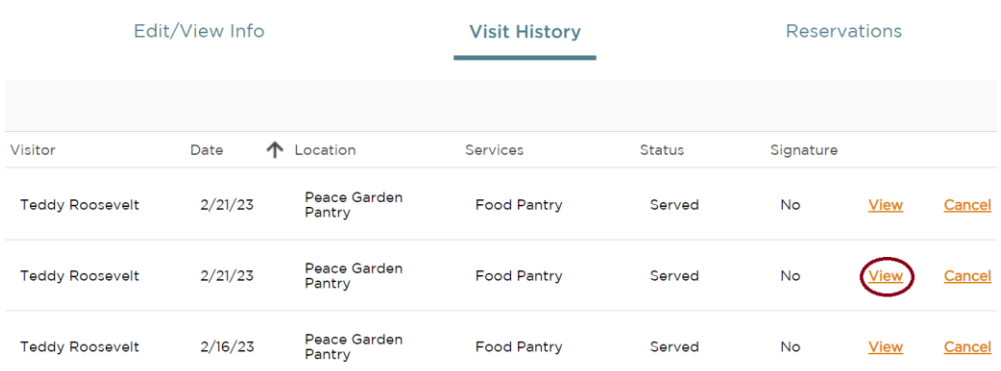

If you want to see more informaiton about a specific visit, you can click on *View*. The information the neighbor provided that day, including the number of people in the household, as well as the pounds or dollar/voucher amount, will be shown.

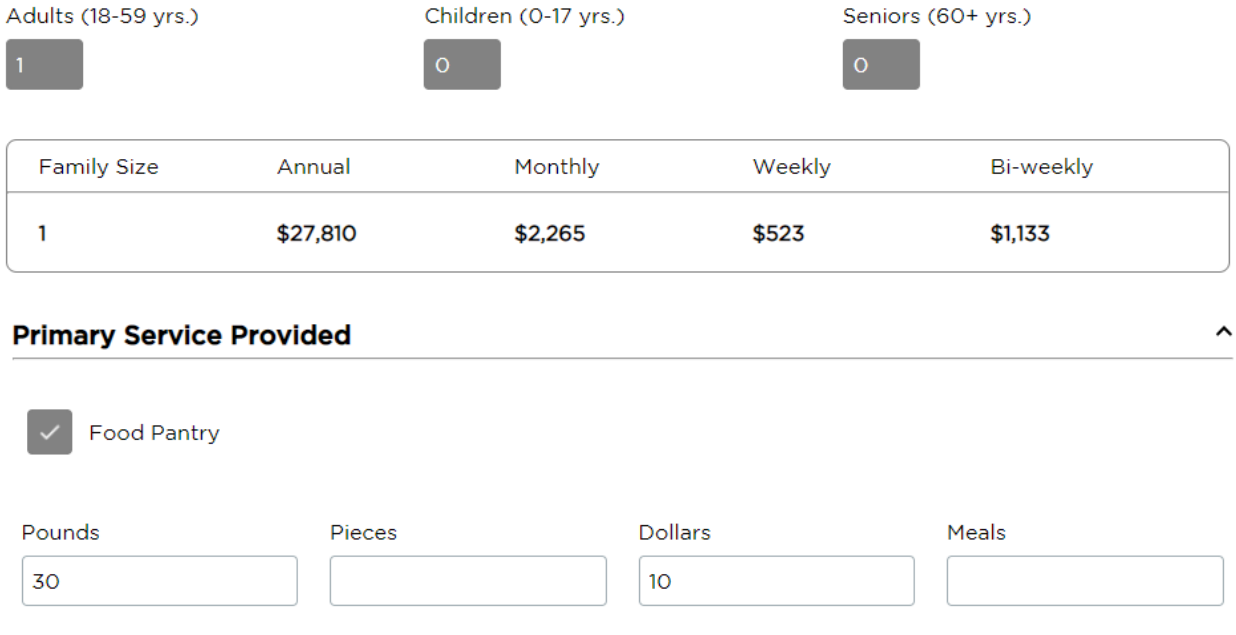

When you are done viewing visit history, you may click Home to return to the main screen.

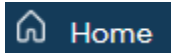